# Графические возможности и визуализация данных

Лабораторная работа №3.

## Расширенные графические возможности

*Диаграммы размахов*, или "ящики с усами" (англ. *box-whisker plots*), получили свое название за характерный вид: точку или линию, соответствующую медиане или средней арифметической, окружает прямоугольник ("ящик"), длина которого соответствует одному из показателей разброса или точности оценки генерального параметра. Дополнительно от этого прямоугольника отходят "усы", также соответствующие по длине одному из показателей разброса или точности. Графики этого типа очень популярны, поскольку позволяют дать очень полную статистическую характеристику анализируемой совокупности. Кроме того, диаграммы размаха можно использовать для визуальной экспресс-оценки разницы между двумя и более группами (например, между датами отбора проб, экспериментальными группами, участками пространства, и т.п.).

В R для построения диаграмм размахов служит функция boxplot (). Строение получаемых при помощи этой функции "ящиков с усами" представлено ниже:

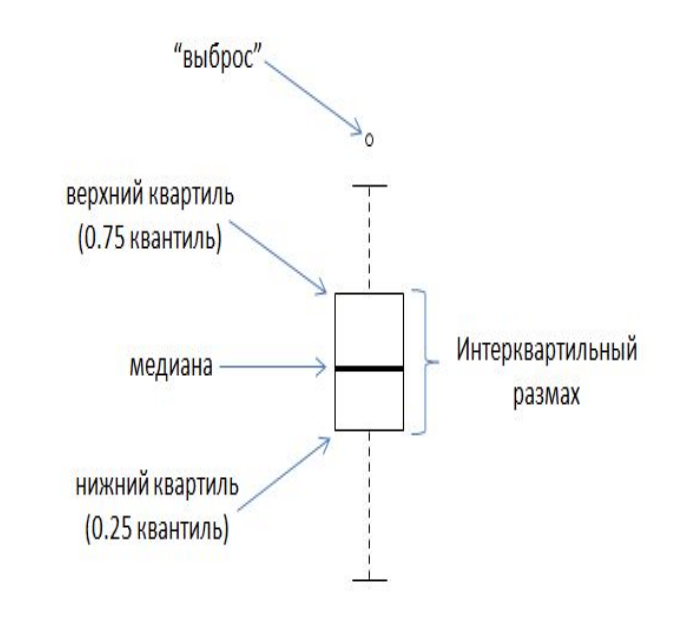

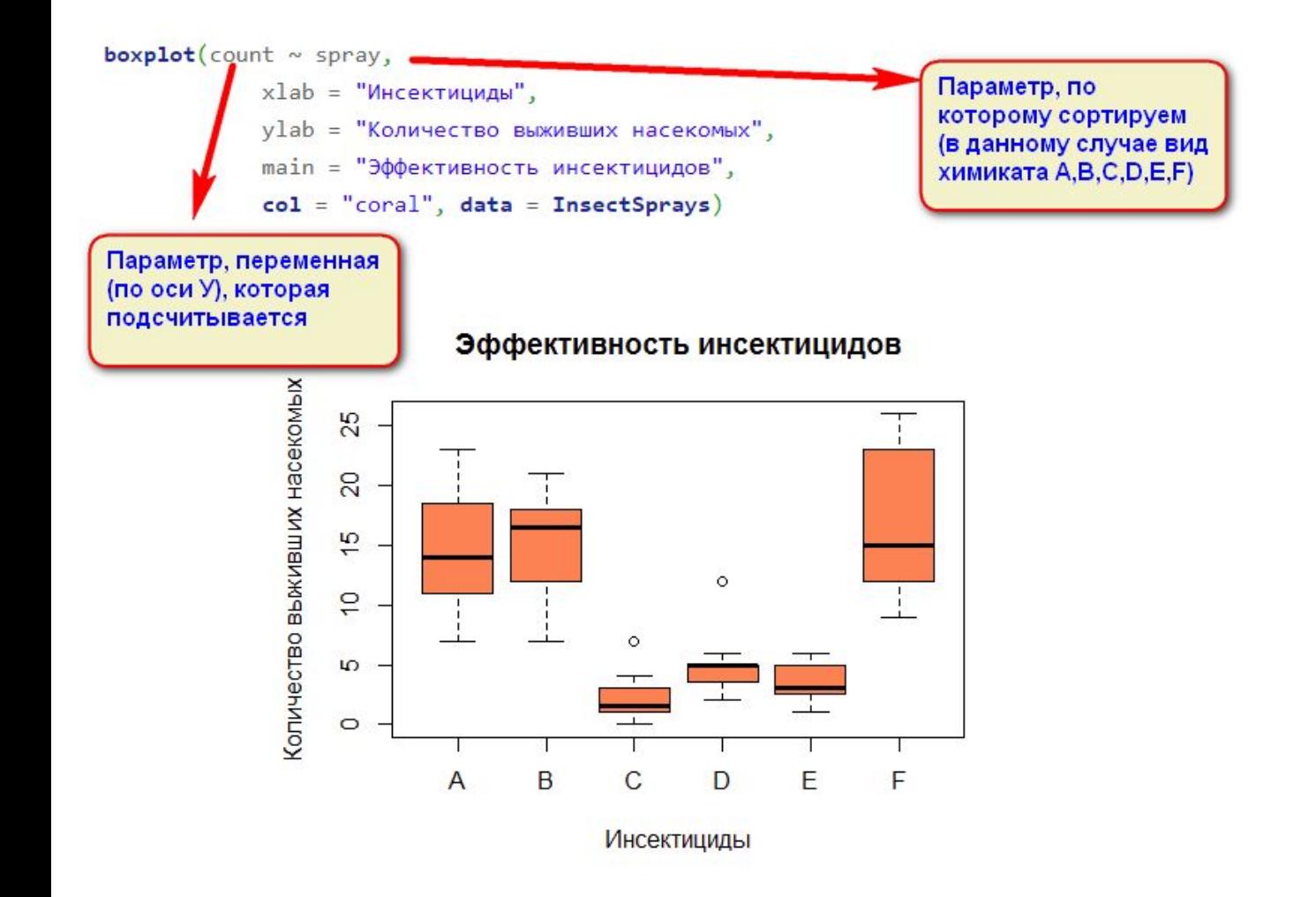

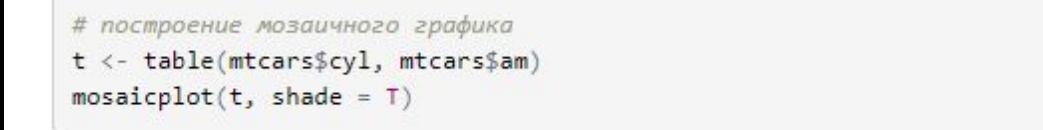

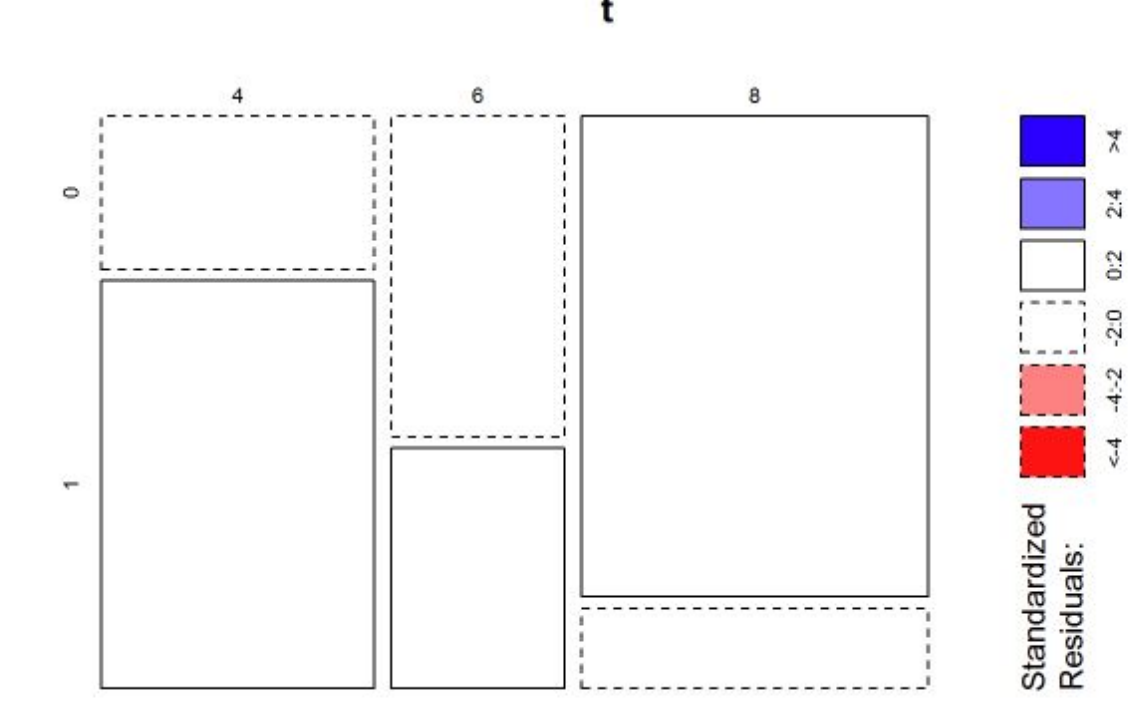

## Пакет ggplot2

Пакет ggplot2 позволяет использовать более расширенные графические возможности языка R.

Если на вашем рабочем месте не установлен данный пакет, для его скачивания и установки наберите следующую команду : install.packages("ggplot2").

Затем подключите данную библиотеку library("ggplot2").

Основная функция данного графического пакета gqplot().

Пример ее использования изображен на рисунке ниже. Первым аргументом указывается имя датафрейма df, откуда вы берете данные (перед началом работы все используемые данные необходимо поместить в один датафрейм). Затем внутри функции <u>aes()</u> перечисляются переменные, откуда функция берет данные. На рсиунке ниже данные берутся только из 1 столбца - mpg (разгон).

На следующей строке после оператора + указыцвается тип графика, которный вы строите. Например гистограмма, как на примере. Стои заменить, что все названия графиков начинаются с фразы деот\_\*\*\*\*. В ggplot2 график является результатом взаимодействия ряда элементов:

- Массив данных (**data**)
- Схема соответствия переменных из массива визуальным средствам (**aes**thetic)
- Геометрический объект (**geom**)
- Статистическое преобразование (**stat**)
- Координатная система (**coord**)
- Ориентиры (**guide**)
- Панели (**facet**)
- Художественное оформление (**theme**)

Например, пользователь сообщает компьютеру, что хочет использовать массив данных про автомобили, переменная "скорость" будет выражена через положение по горизонтали, переменная "тормозной путь" через положение по вертикали, всё это нужно нарисовать с помощью геометрических объектов типа "точка".

Вы спросите, а почему не заданы статистическое преобразование, координатная система, ориентиры и прочее. Все явно не указанные пользователем элементы графика берутся из значений по умолчанию. Например, если пользователь в качестве графического объекта указал тип "точки", то по умолчанию статистических преобразований производиться не будет. А если он укажет тип "столбик", то наблюдения в исходной переменной будут сгруппированы, а результатом применения статистики станет количество наблюдений в каждой группе.

#### Визуализация номинативных переменных

Рассмотрим несколько примеров графикоф для анализа номинативных данных.

# сначала переведем наши номинативные переменные в фактор mtcars\$am <- factor(mtcars\$am) mtcars\$vs <- factor(mtcars\$vs) mtcars\$cyl <- factor(mtcars\$cyl)

# будем использовать библиотеку ggplot для построения графиков

#install.packages("ggplot2") library(ggplot2)

# построим простую гистограмму частот  $ggplot(mtcars, aes(x = cyl)) +$ geom\_bar()

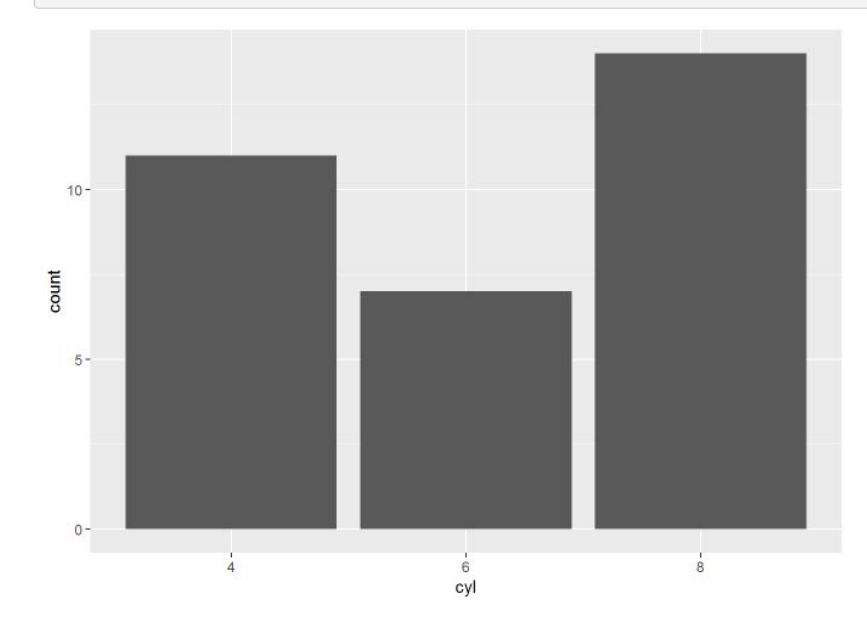

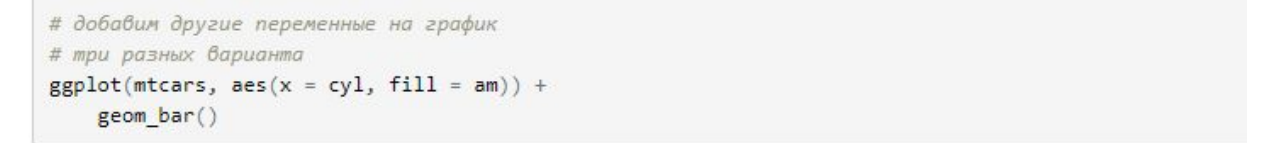

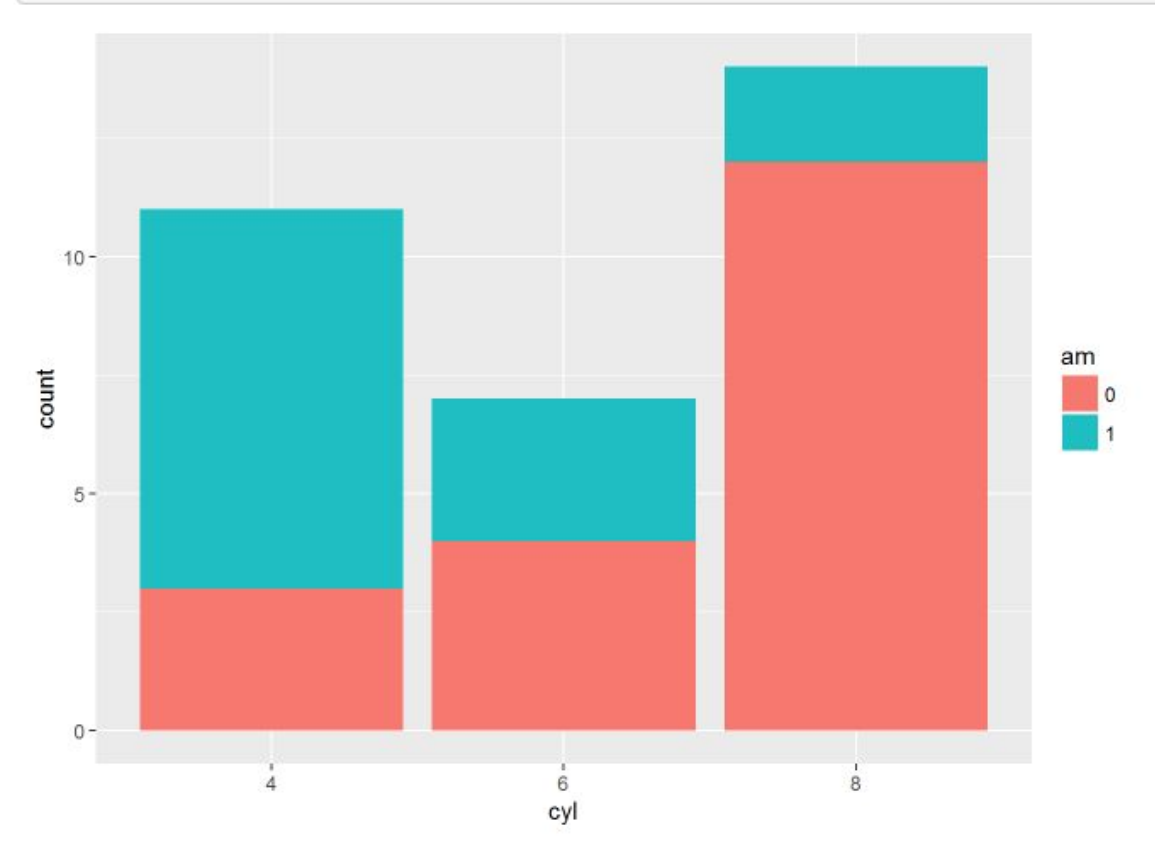

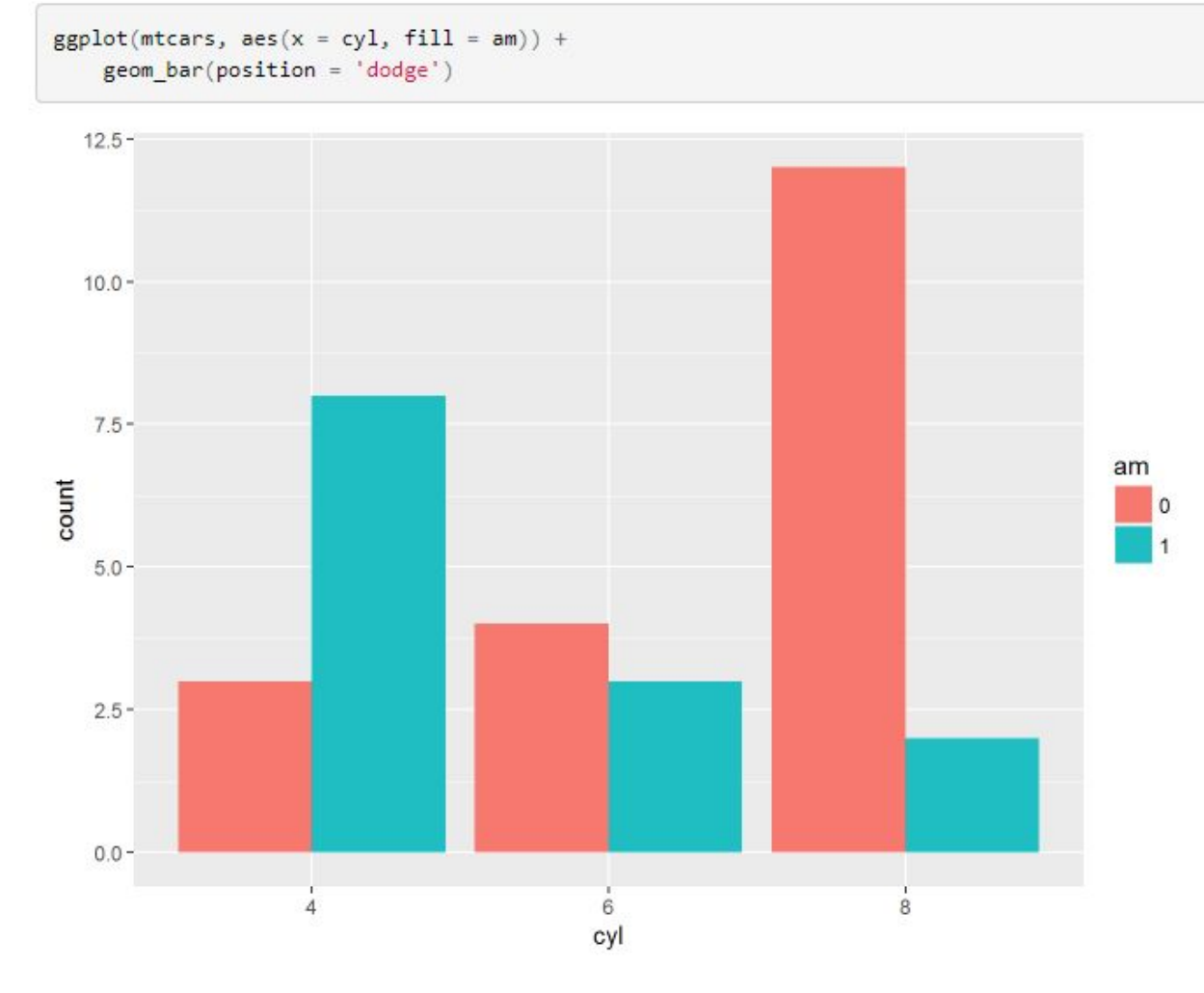

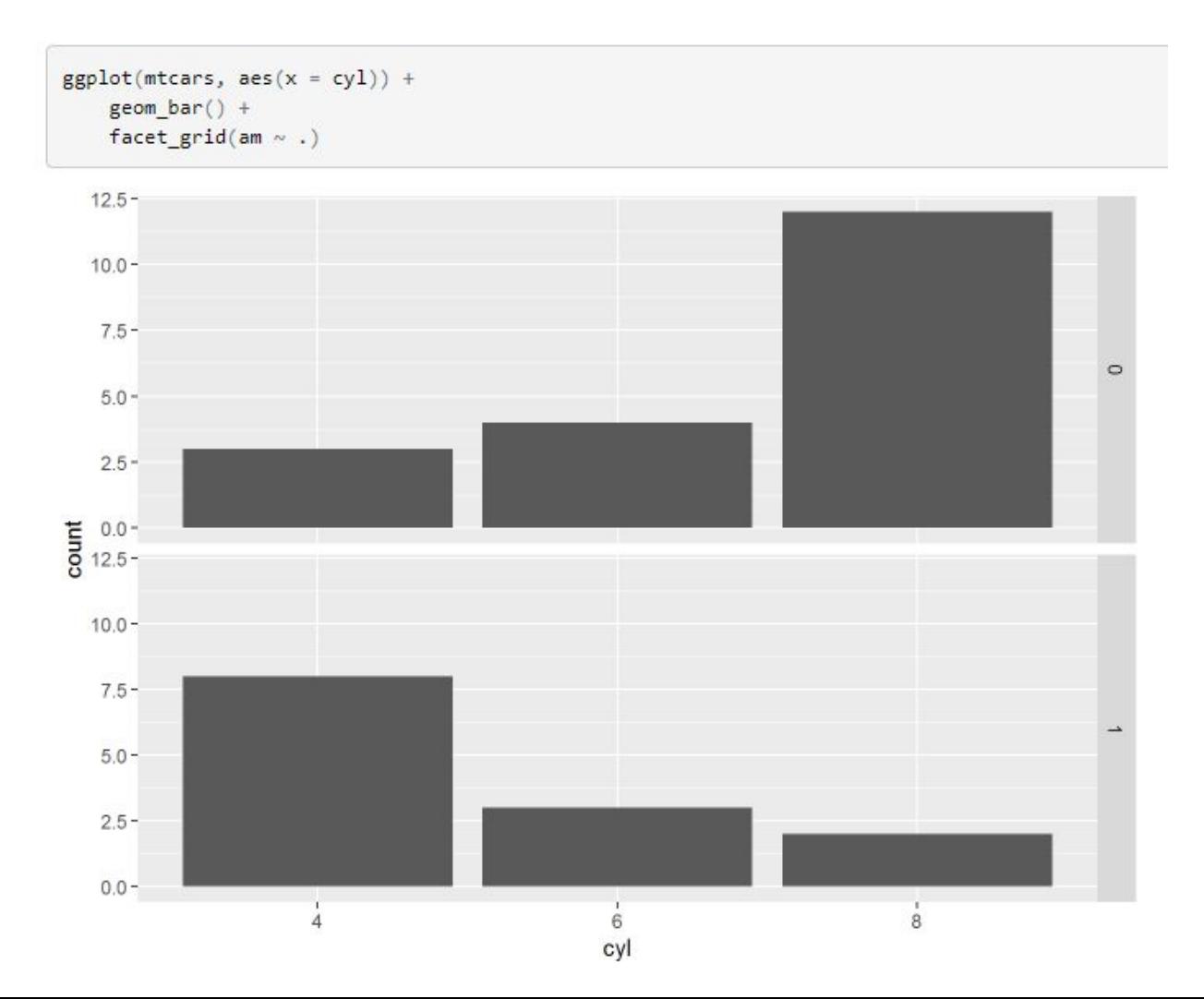

```
ggplot(mtcars, aes(x = cyl)) +\frac{\text{geom\_bar()}}{\text{facet\_grid}(\cdot \sim \text{am})}
```
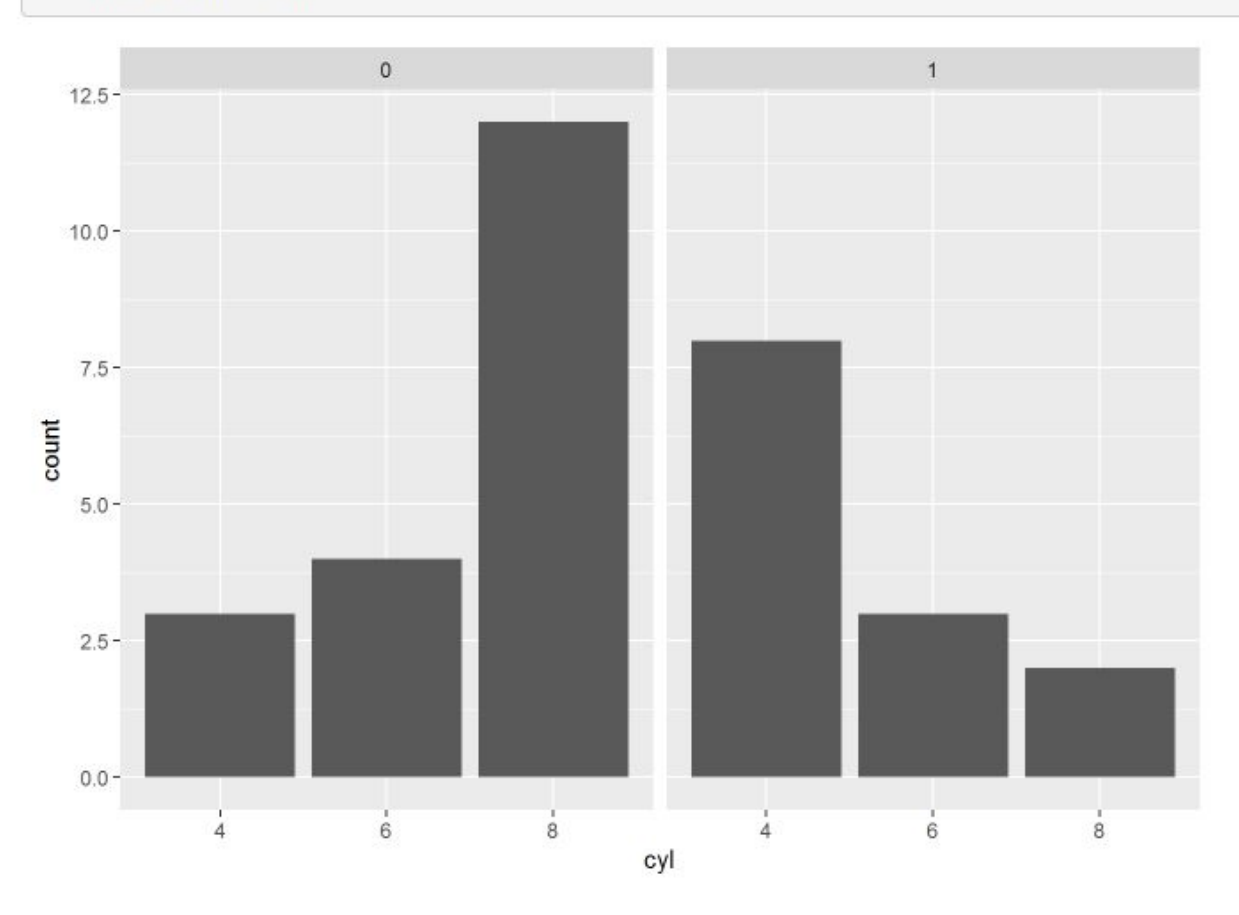

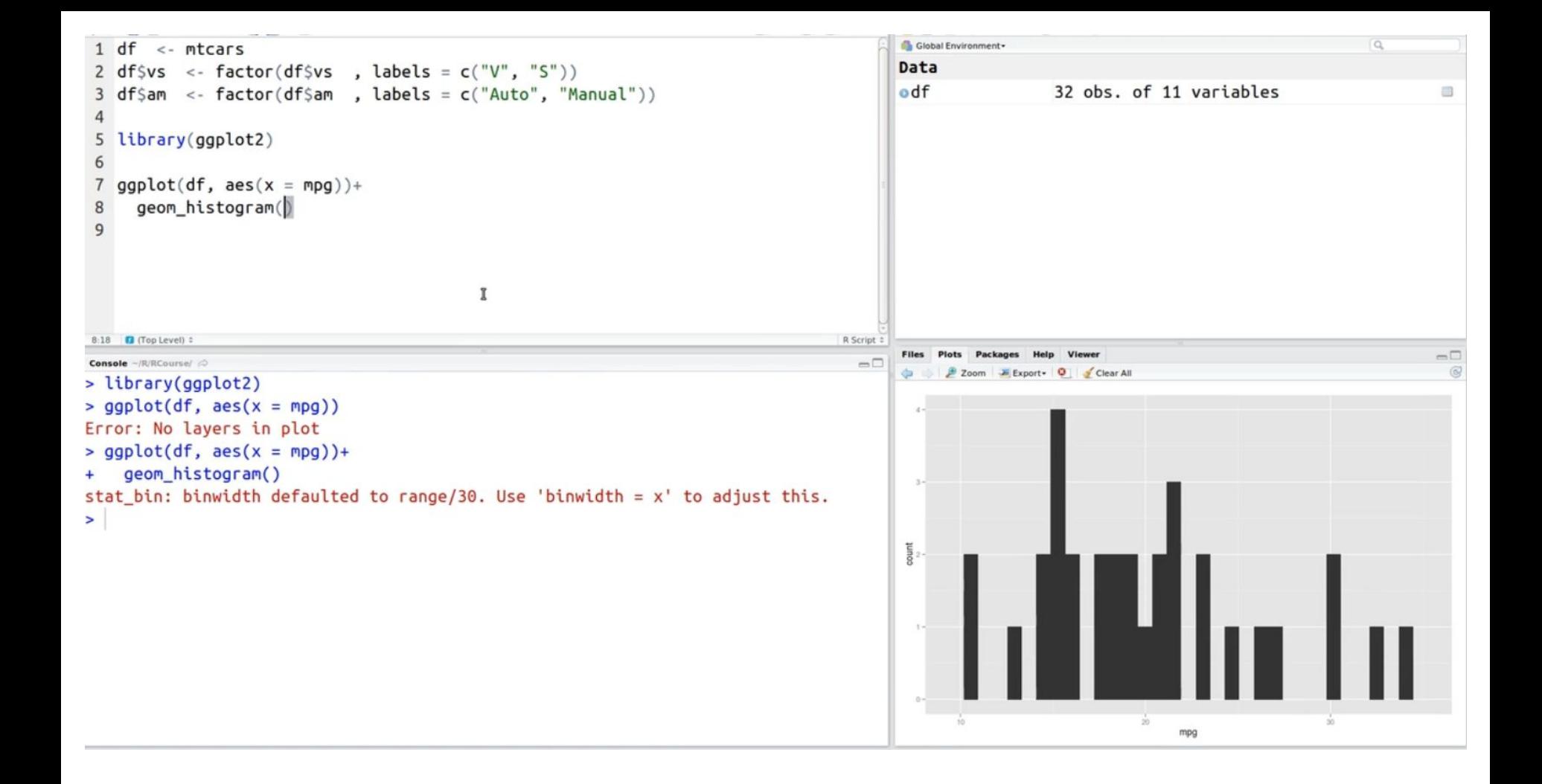

#### Те же самые данные можно изобразить в виде dotplot графика, где каждая точка отображает каждый объект данных:

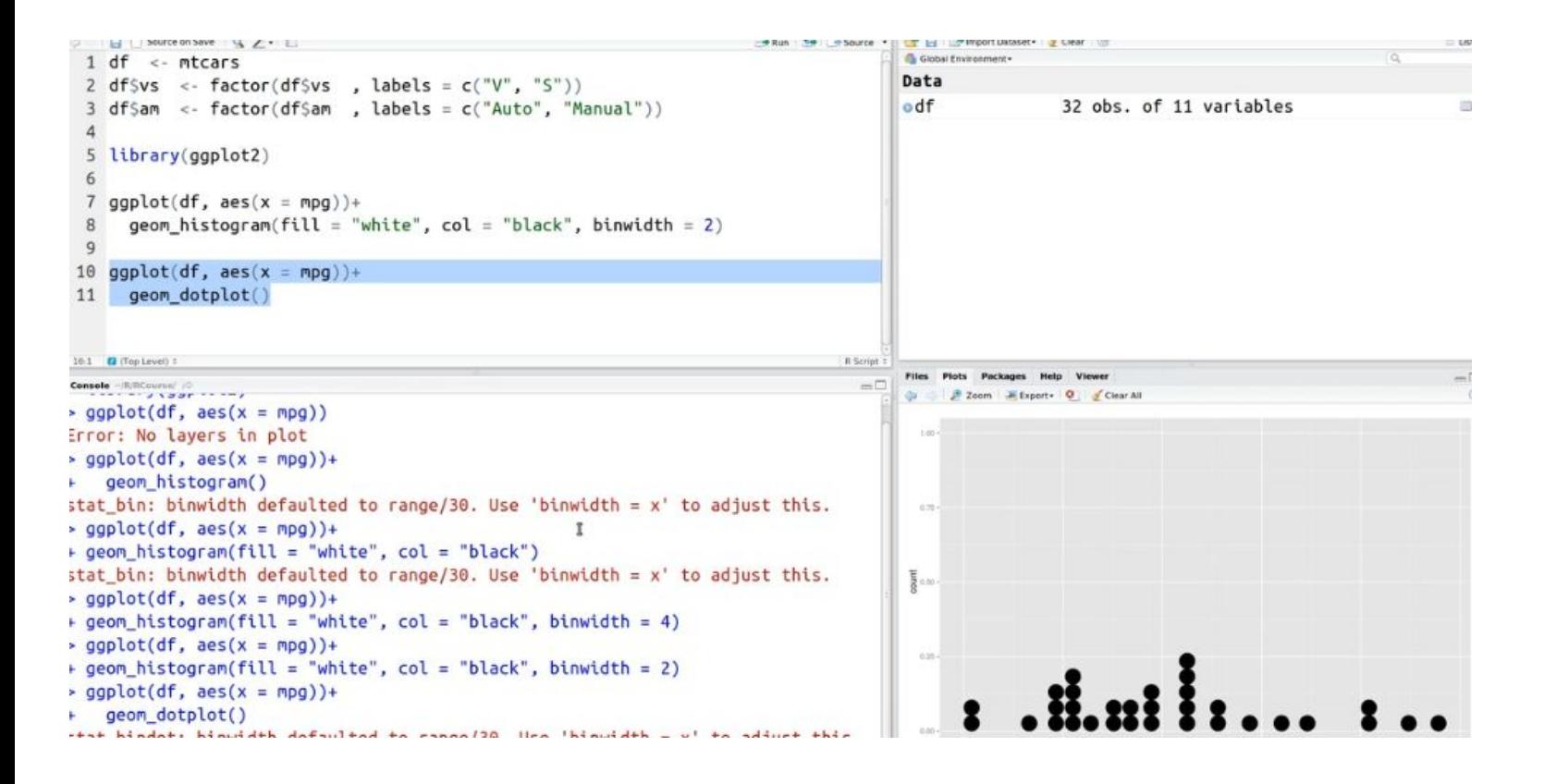

#### Те же самые данные в виде графика плотности вероятности

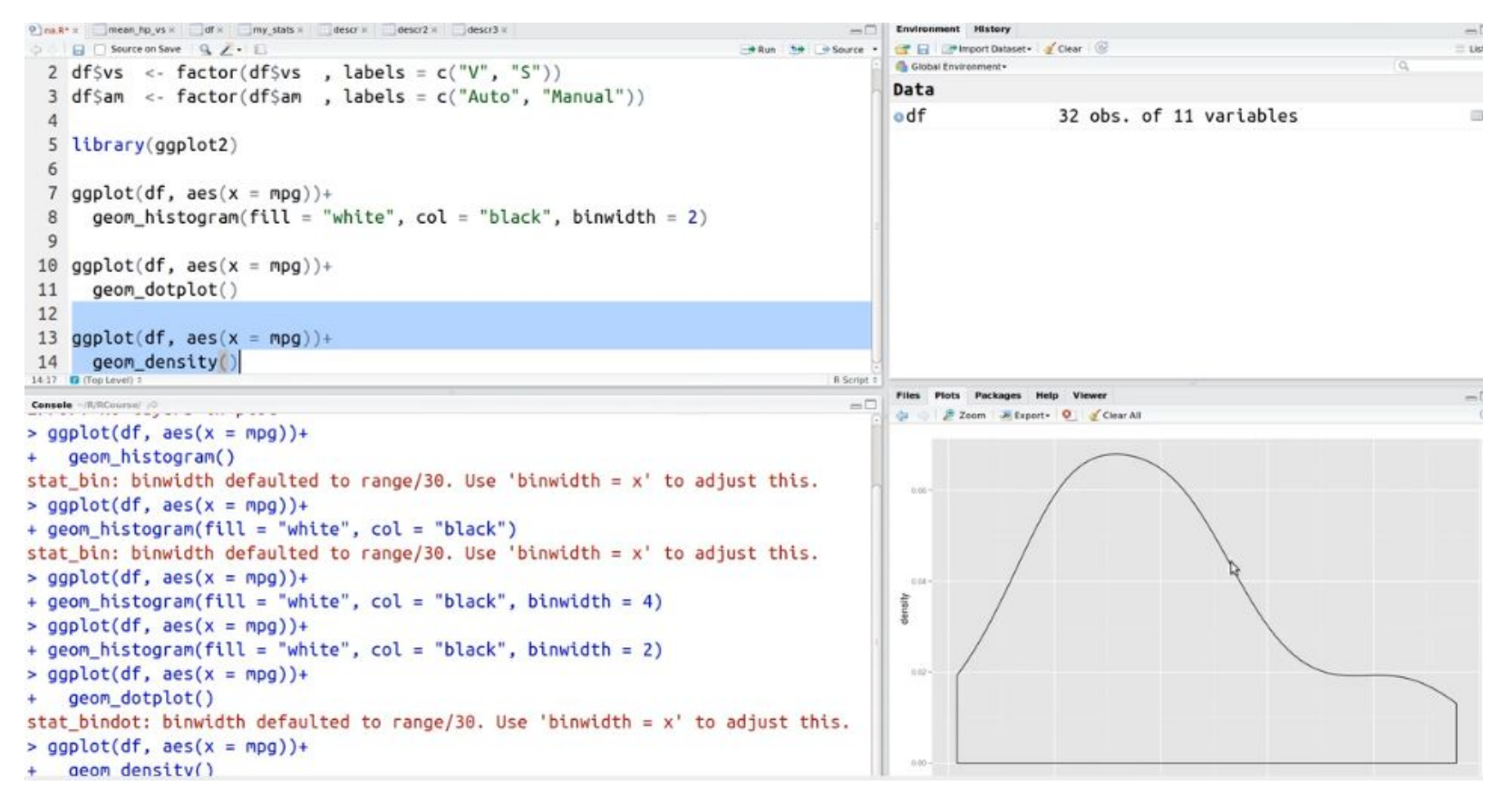

#### Параметр fill отвечает за цвет наполнения фигур.

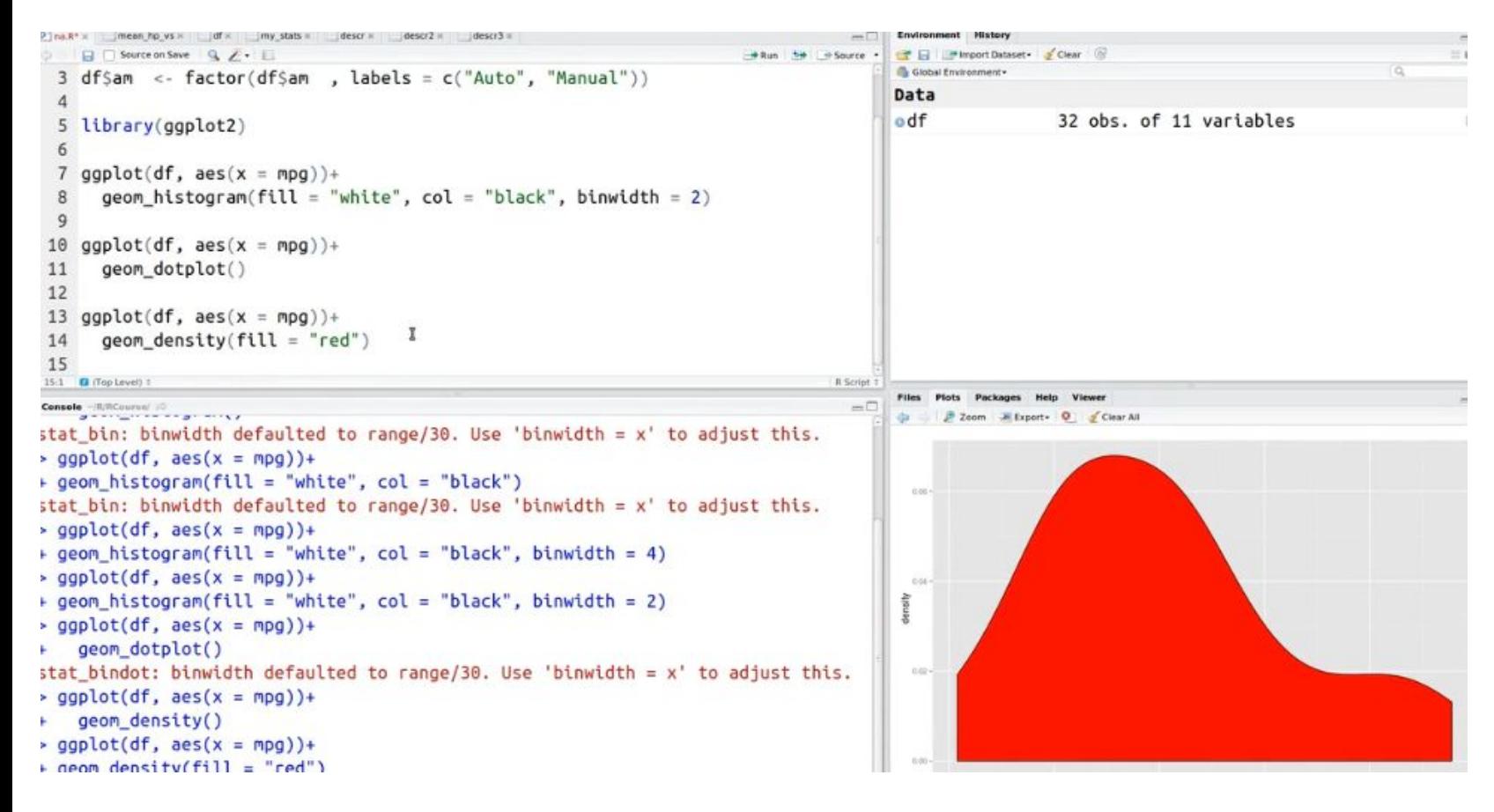

Если в параметр fill поместить другую переменную (тип коробки передач автомат или механика), функция aes() автоматически сформирует 2 набора данных для 2-х коробок передач, а ggplot() раскрасит их в 2 разных цвета. Удобный способ визуализации и сравнения данных - распределение времени

разгона автомобиля в зависимости от типа коробки передач.

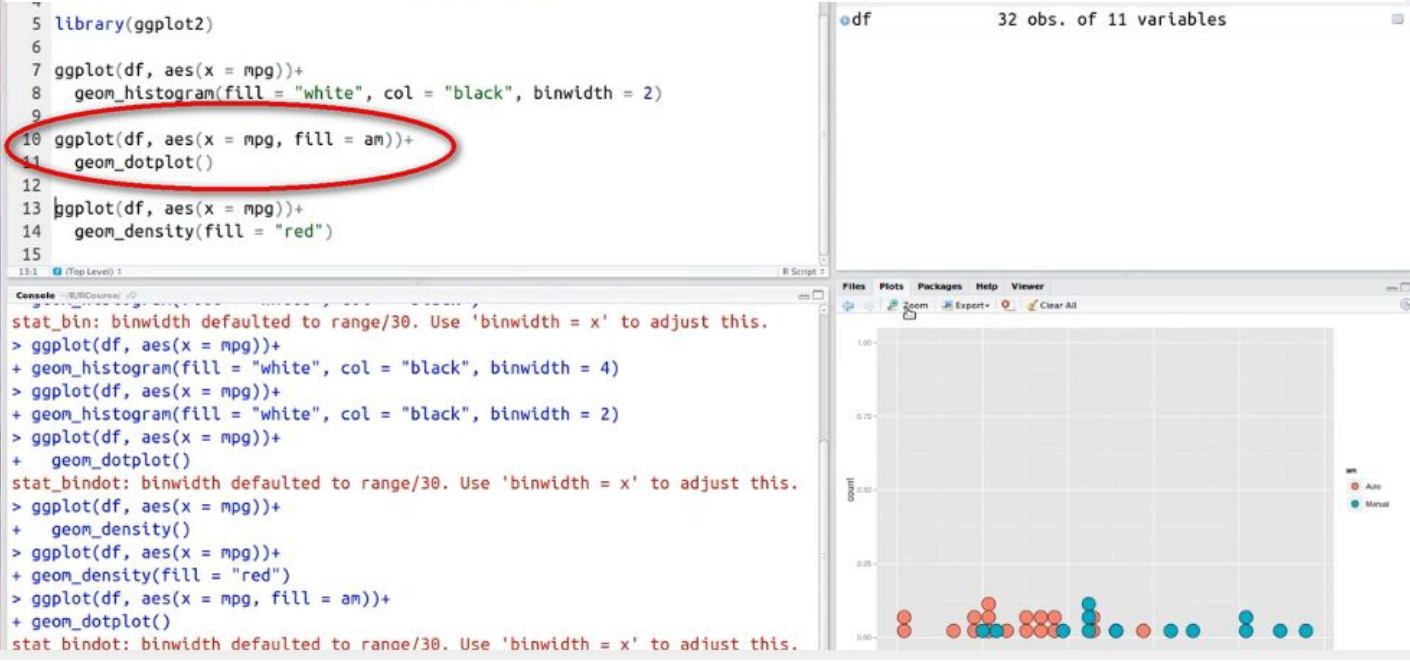

```
Pina R* x mean hp vs x df x my stats descr descrit descrit descrits
                                                                                                Environment
     日 Source on Save Q Z - □
                                                                               - Run be - Source
                                                                                                     Pimport Dataset - Clear
                                                                                                                                                              = List -er er
                                                                                                Global Environment
  5 library(qqplot2)
                                                                                               Data
  6
                                                                                                                 32 obs. of 11 variables
                                                                                               odf
  \overline{7}qgplot(df, aes(x = mpg)) +geom histogram(fill = "white", col = "black", binwidth = 2)8
  9
 10 ggplot(df, \text{aes}(x = mpg, fill = am)) +geom_dotplot()
 11
 12ggplot(df, aes(x = mpg)) +13
       geom\_density(fill = "red")14
 15
 16 qqplot(df, aes(x = mpq, fill = am)) +17
       geom density()
17:17 D (Top Level) 1
                                                                                         R Script 1
                                                                                                Files Plots
                                                                                                                                                               -\BoxConsole -/R/RCourse/ /O
                                                                                           -\BoxD & Zoom Etxport . Clear All
                                                                                                                                                                æ
+ geom_histogram(fill = "white", col = "black", binwidth = 4)
                                                                                                 a.mn-
> qqplot(df, aes(x = mpq))+
+ geom histogram(fill = "white", col = "black", binwidth = 2)
> qqplot(df, aes(x = mpq))+
    geom_dotplot()
                                                                                                 ners-
stat bindot: binwidth defaulted to range/30. Use 'binwidth = x' to adjust this.
> qqplot(df, aes(x = mpq))+
+ geom density()
                                                                                                                                                          AM
                                                                                                音 com
                                                                                                \frac{1}{6}> ggplot(df, aes(x = mpg))+
+ geom density(fill = "red")
> ggplot(df, \text{aes}(x = mpg, fill = am)) +0.026 -+ geom dotplot()
stat bindot: binwidth defaulted to range/30. Use 'binwidth = x'' to adjust this.
> ggplot(df, aes(x = mpg, fill = am))+
                                                                                                  0.000
    geom density()
```
#### Изменим прозрачность слоев:

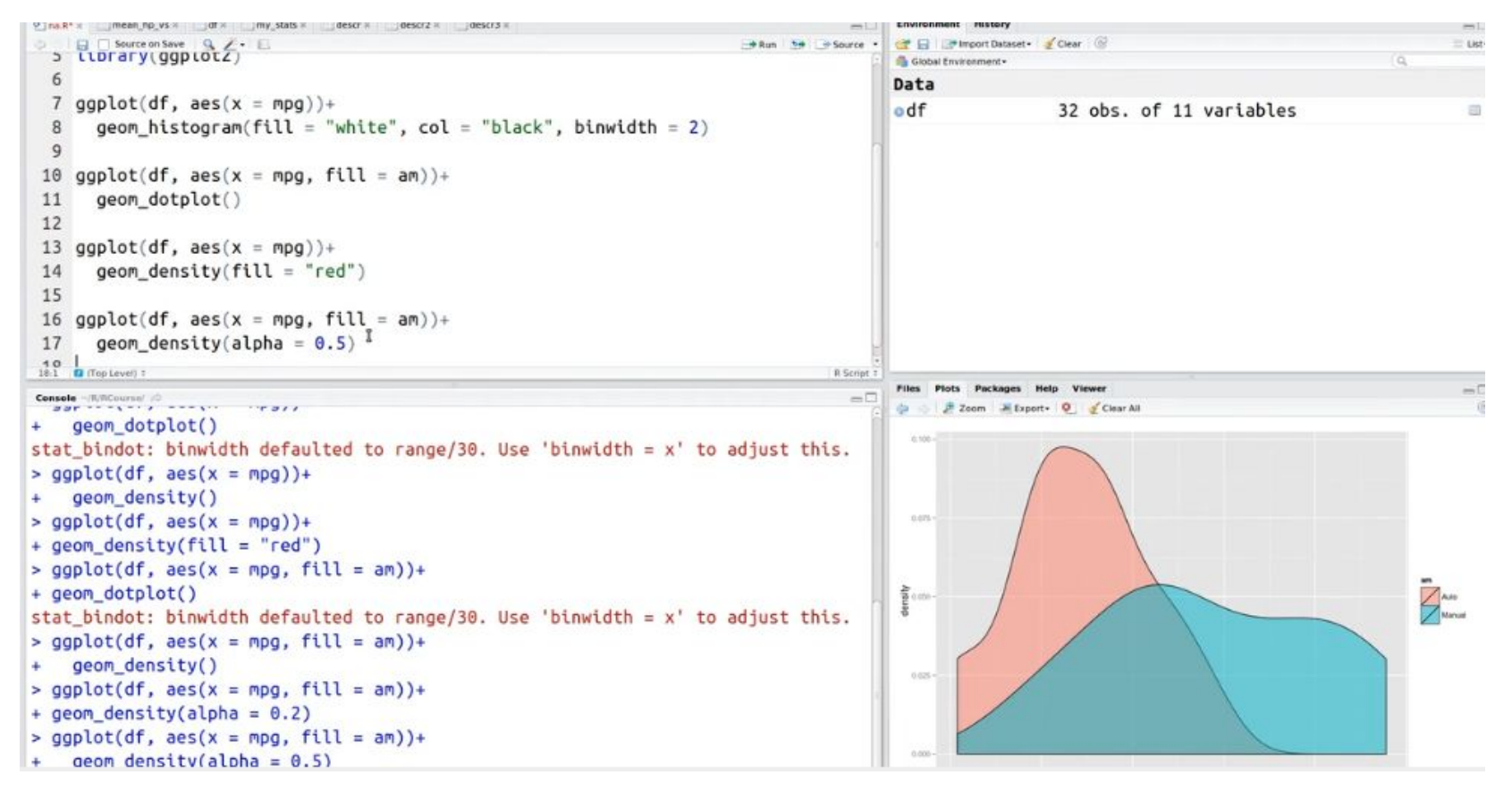

### Или вот так: график boxplot изменения мощности hp в зависимости от типа коробки передач am и градация по цвету по параметру тип двигателя vs.

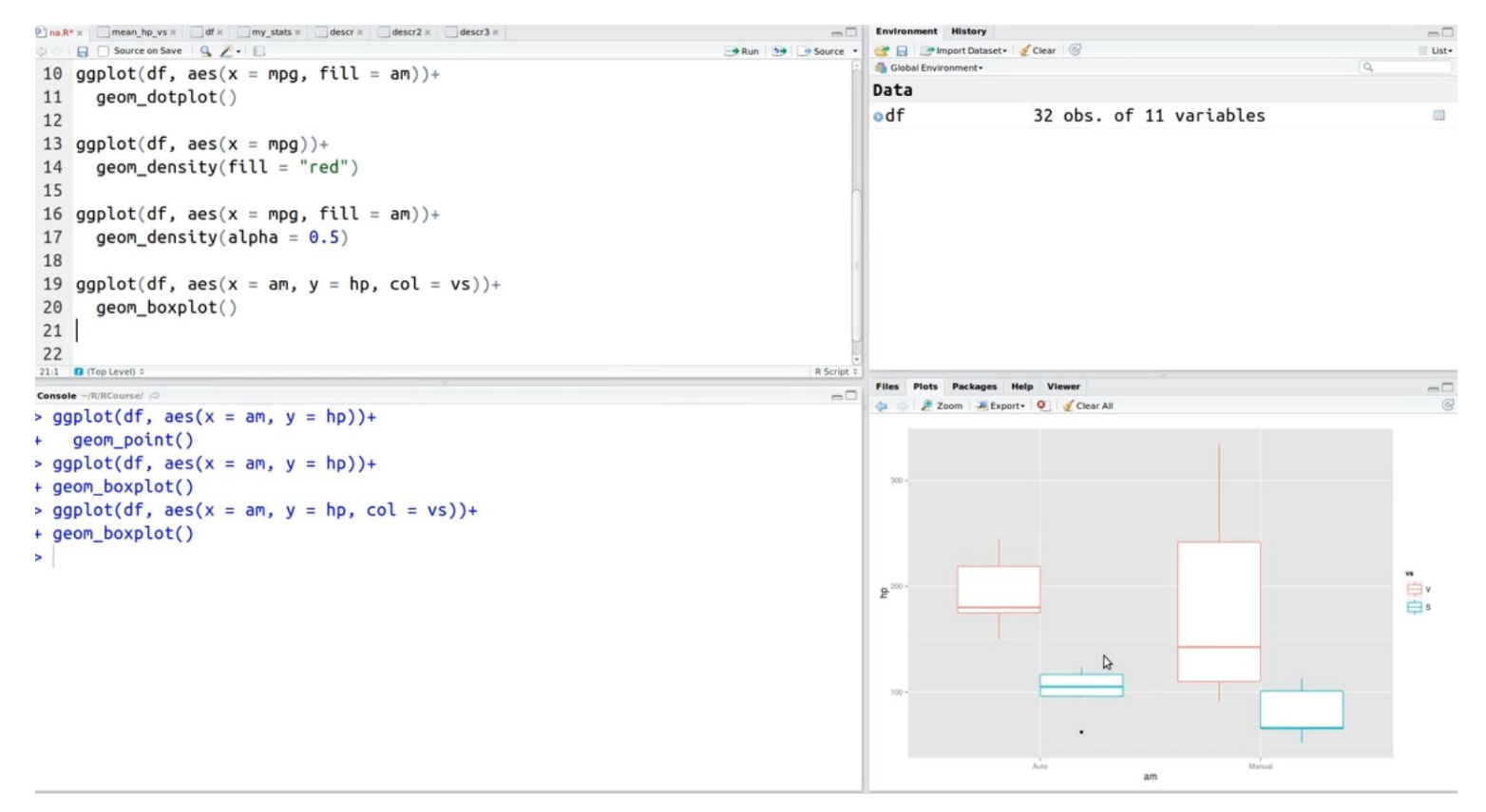

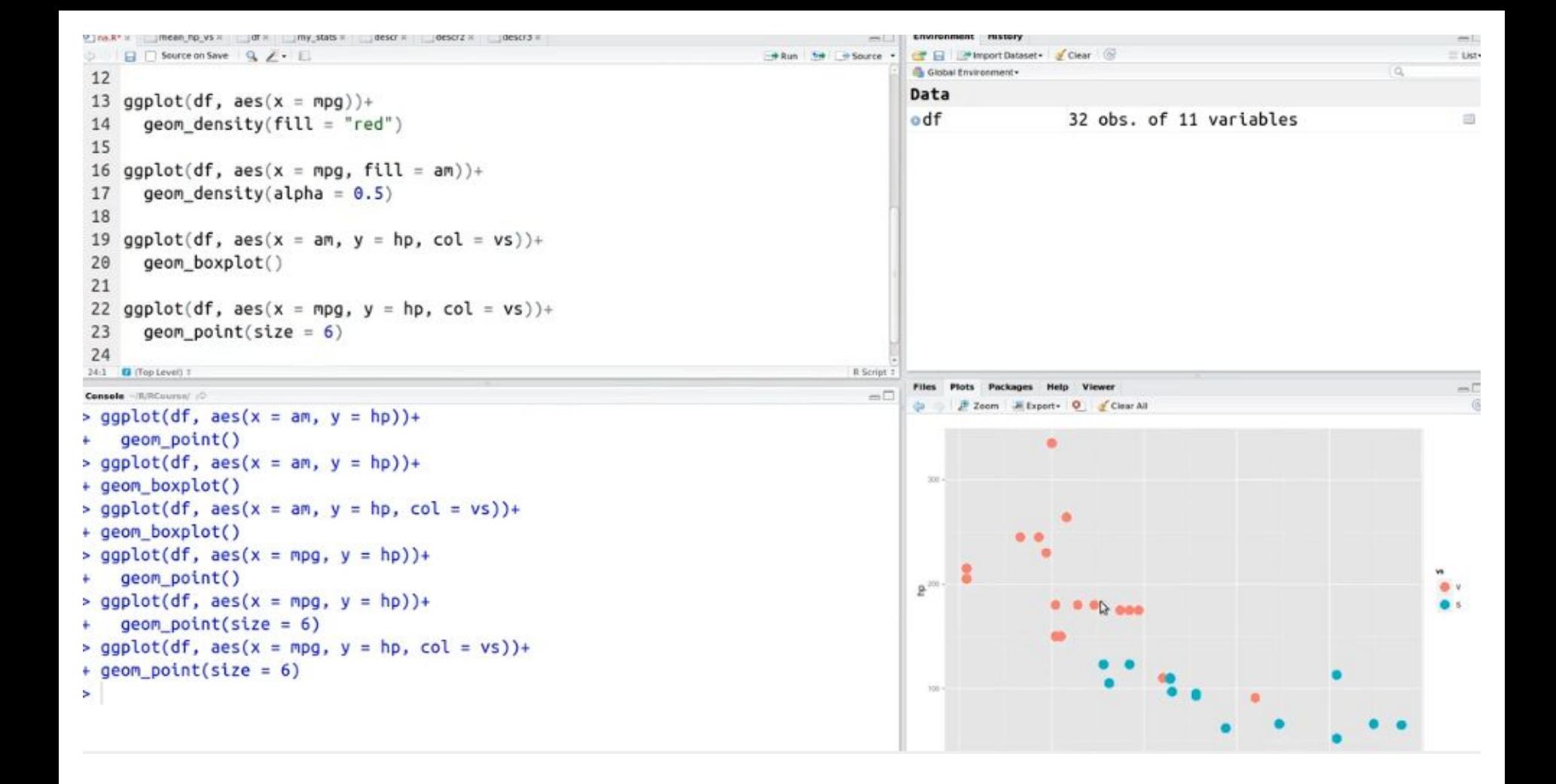

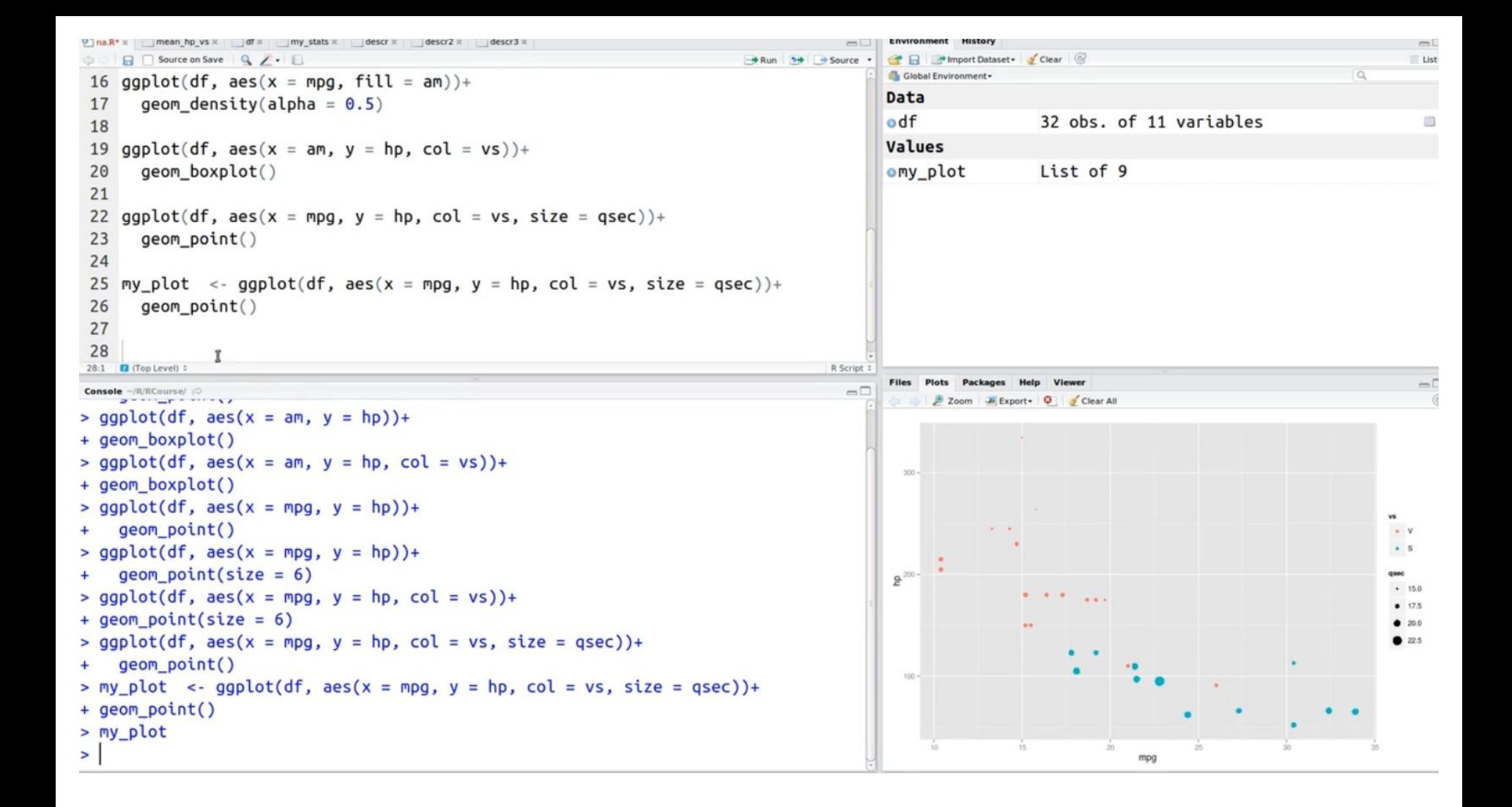

## Задание 1

Создайте график boxplot времени разгона автомобиля в зависимости от количества цилиндров во встроенном наборе данных mtcars. В графике подпишите названия осей.

## Задание 2

- При помощи функции ggplot() или boxplot() постройте график boxplot, используя встроенные в R данные airquality. По оси x отложите номер месяца, по оси y — значения переменной Ozone.
- На графике boxplot отдельными точками отображаются наблюдения, отклоняющиеся от 1 или 3 квартиля больше чем на полтора межквартильных размаха. Сколько таких наблюдений присутствует в сентябре (месяц №9)?
- Обратите внимание, что для корректного отображения графика ggplot ожидает факторную переменную по оси x.

## Задание 3

Используем знакомые нам данные mtcars.

Нужно построить scatterplot с помощью ggplot из ggplot2, по оси х которого будет mpg, по оси у - disp, а цветом отобразить переменную (hp).

Полученный график нужно сохранить в переменную plot1. Таким образом в ответе должен быть скрипт:

```
plot1 <- ggplot(data, aes()) +geom_{***}( )
```
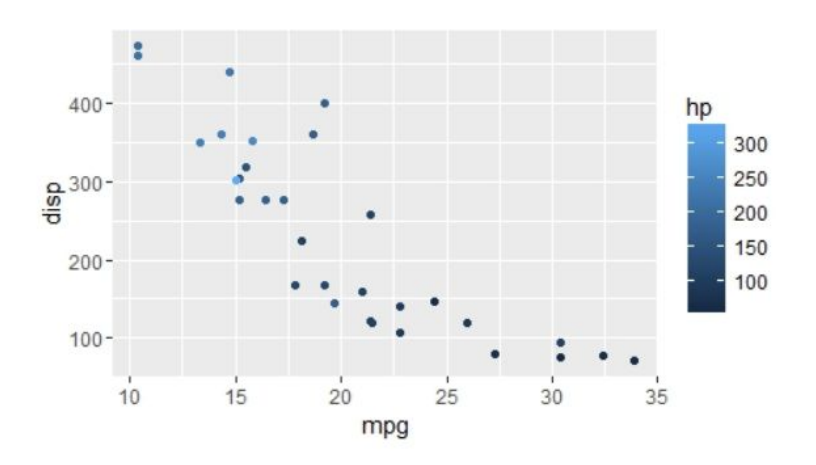